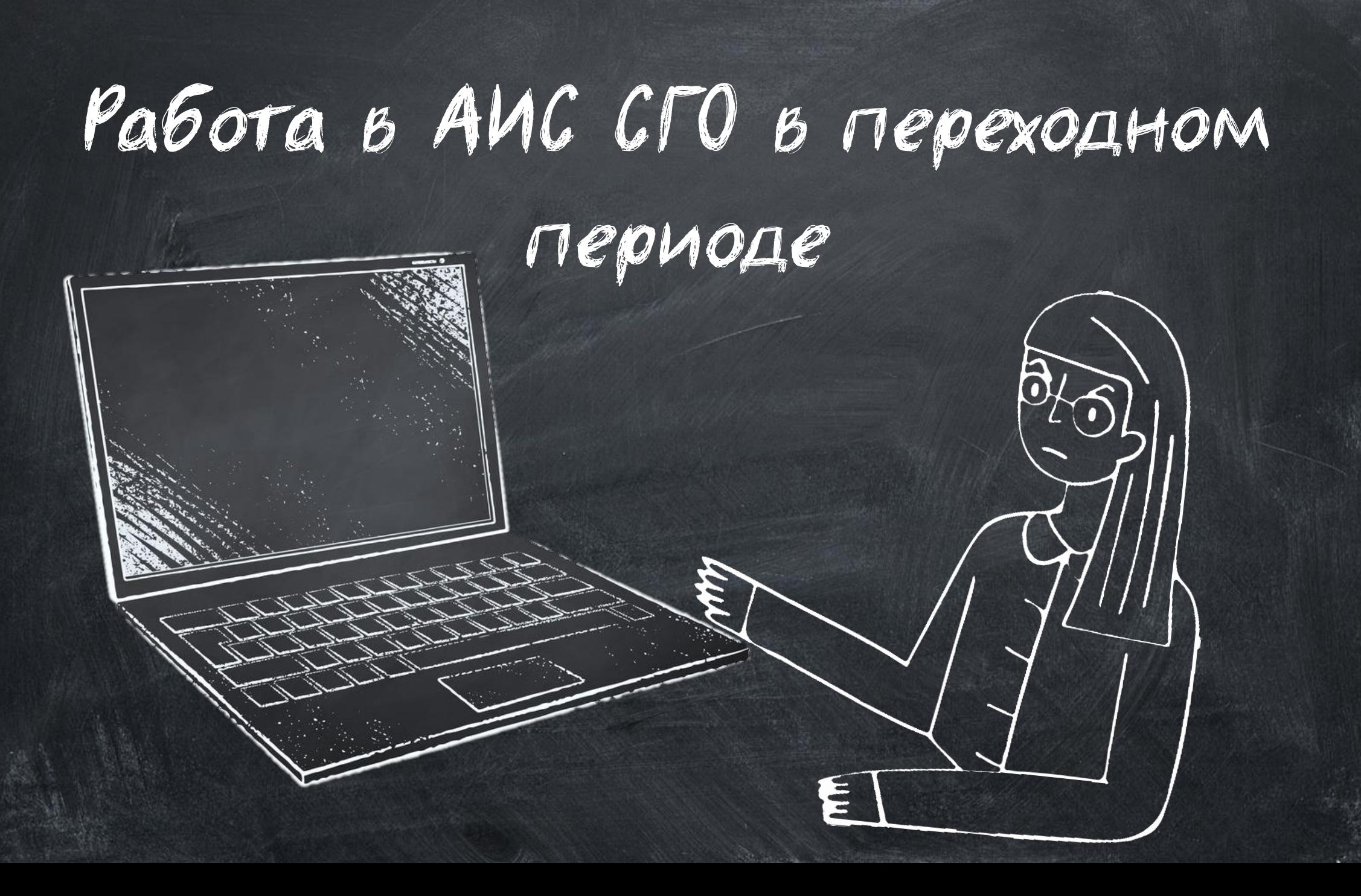

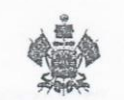

**МИНИСТЕРСТВО** ОБРАЗОВАНИЯ, НАУКИ И МОЛОДЕЖНОЙ ПОЛИТИКИ КРАСНОДАРСКОГО КРАЯ

Рашпилевская ул., д. 23, г. Краснодар, 350063 Тел. (861) 298-25-73, (861) 298-26-00 E-mail: minobrkuban@krasnodar.ru

Ha No

 $d3032022$ No 44-01-13-48791

Об окончании 2021/22 учебного года в Краснодарском крае

В соответствии с Федеральным законом от 29 декабря 2012 г. № 273-Ф? "Об образовании в Российской Федерации", приказом Министерства просвеще ния Российской Федерации от 22 марта 2021 г. № 115 "Об утверждении Порядка организации и осуществления образовательной деятельности по основным об щеобразовательным программам - образовательным программам начального об щего, основного общего и среднего общего образования", приказами Министер ства просвещения Российской Федерации, Федеральной службы по надзору сфере образования и науки от 17 ноября 2021 г. № 836/1481 "Об утверждении единого расписания и продолжительности проведения основного государственного экзамена по каждому учебному предмету, требований к использованию средств обучения и воспитания при его проведении в 2022 году" и от 17 ноября 2021 г. № 835/1480 "Об утверждении единого расписания и продолжительности проведения государственного выпускного экзамена по образовательным про граммам основного общего и среднего общего образования по каждому учеб ному предмету, требований к использованию средств обучения и воспитания при его проведении в 2022 году" министерство образования, науки и молодежной политики Краснодарского края рекомендует учебные занятия для обучающихся 12) классов образовательных организации Краснодарского края, реализую щих образовательные программы начального общего, основного общего и сред него общего образования, завершить 21 мая 2022 г.

пдучи руководителям муниципальных органов управления ооразованием Краснодарского края, руководителям государственных образовательных организаций организованы проведение праздника Последнего звонка в образовательных организациях 21 мая 2022 г.

Министр

 $-80\mu$ 

уководителям муниципальных органов управления образованием

Руководителям государственных

образовательных организаций

Мясищева Елена Валерьевна Колчанов Андрей Викторович  $+7(861)$  298-25-82

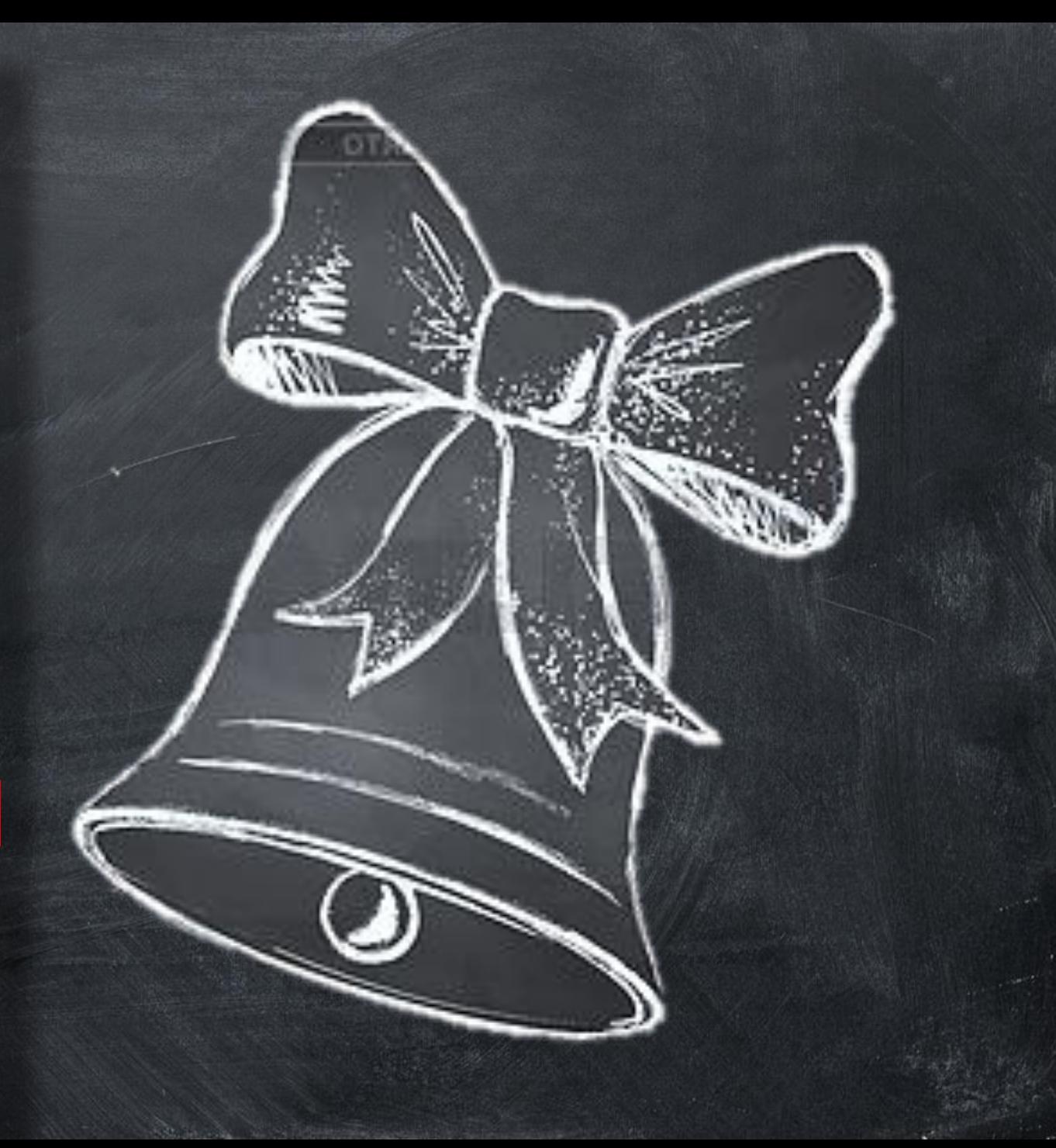

1 Подготовка электронного журнала перед открытием переходного периода

- Увольнение сотрудников
- Удаление несуществующих сотрудников
- В Корректировка карточек сотрудников и обучающихся

**В** Редактирование КТП

Закрытие учащимся академической задолженности за предыдущий учебный год

### Учащийся сдал задолженность

## Учащийся так и не сдал задолженность

В разделе «Движение учащихся» нужно  $\bullet$ выставить предыдущий (2020-2021) учебный год; Перейти в раздел «Журнал – Итоговые отметки» и внести полученный учеником балл; Вернуться в приказ об условном переводе 2020-2021 года в разделе «Управление»  $\rightarrow$  «Движение учащихся», изменить на движение из класса в класс и внести дату ликвидации задолженности

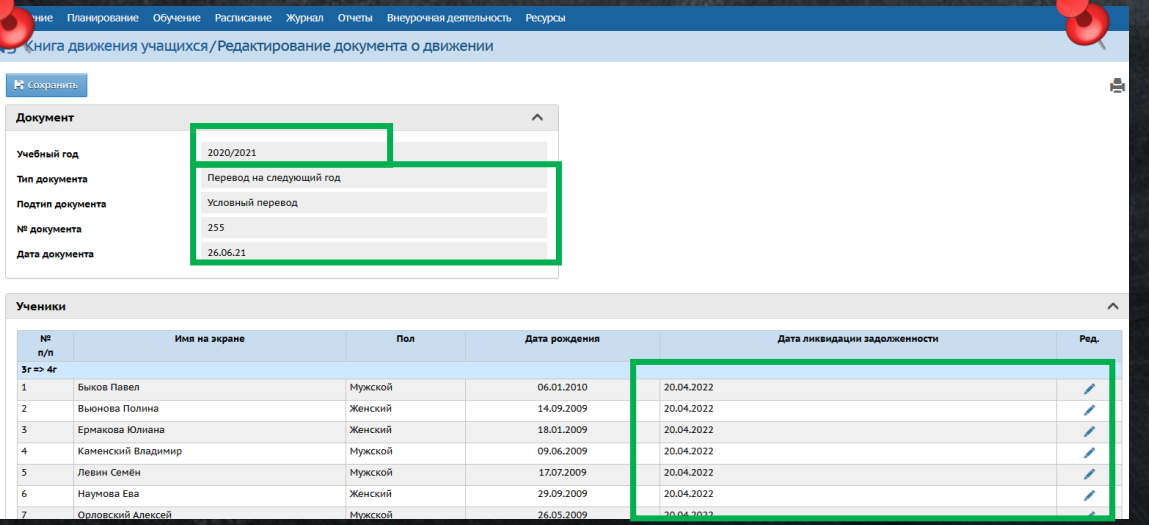

В текущем (2021-2022) учебном году ученик переводится в класс на одну параллель ниже, чем текущий класс ученика. Т.е. в тот учебный год, за который учащийся так и не смог сдать задолженность.

В разделе «Управление»  $\rightarrow$  «Авижение учащихся» создается новый приказ с типом документа «Перевод из класса в класс», подтип «несдача акад. задолженности (второгодники)»

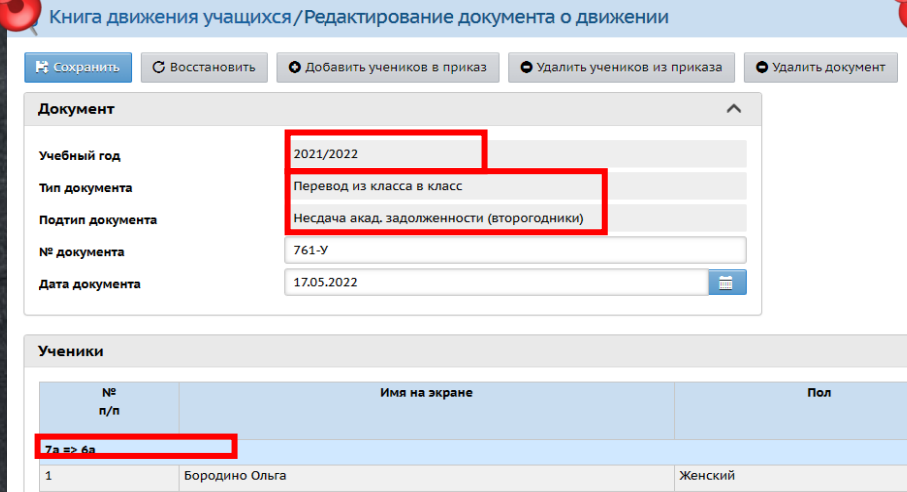

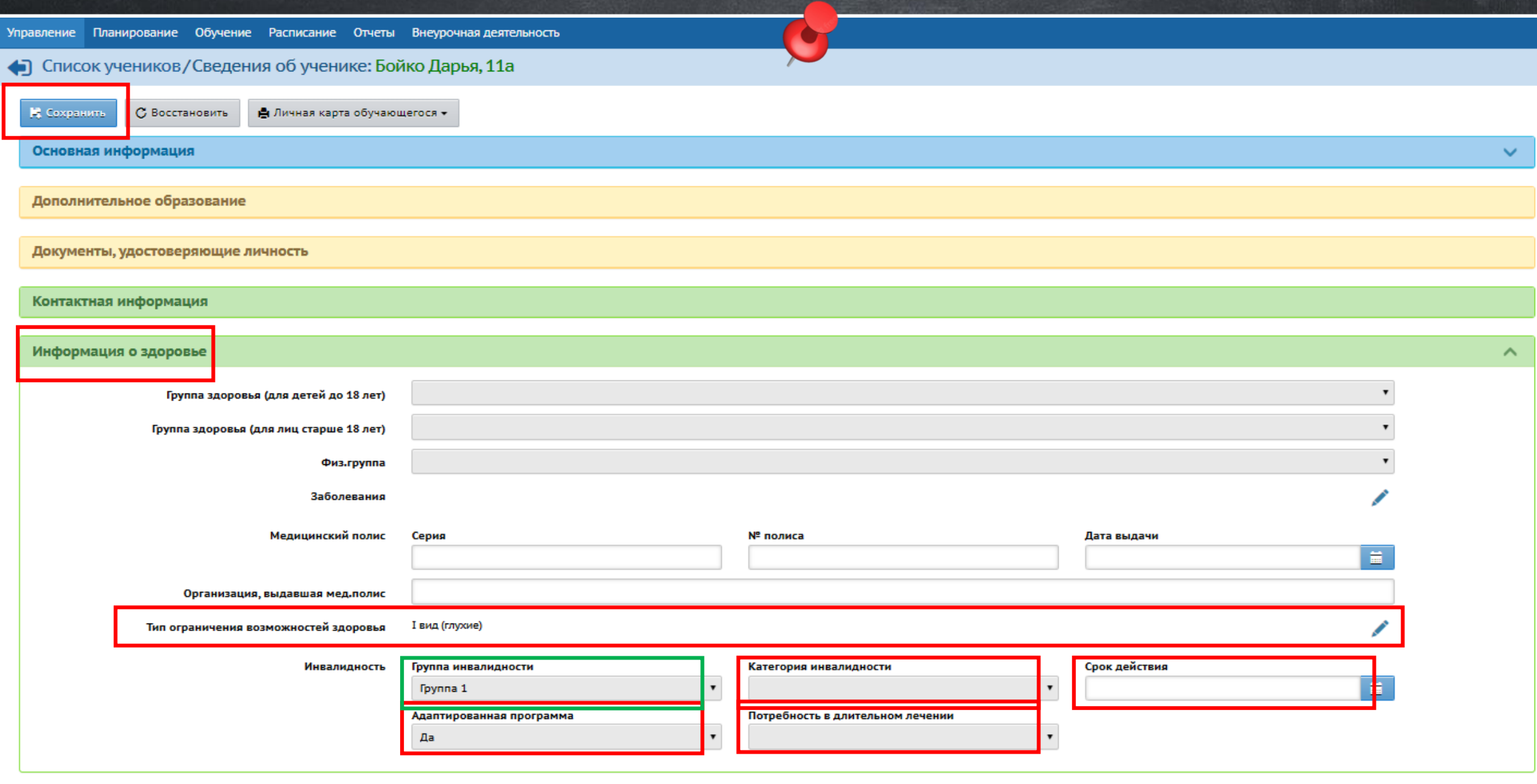

#### Информация о здоровье

Дополнительная информ

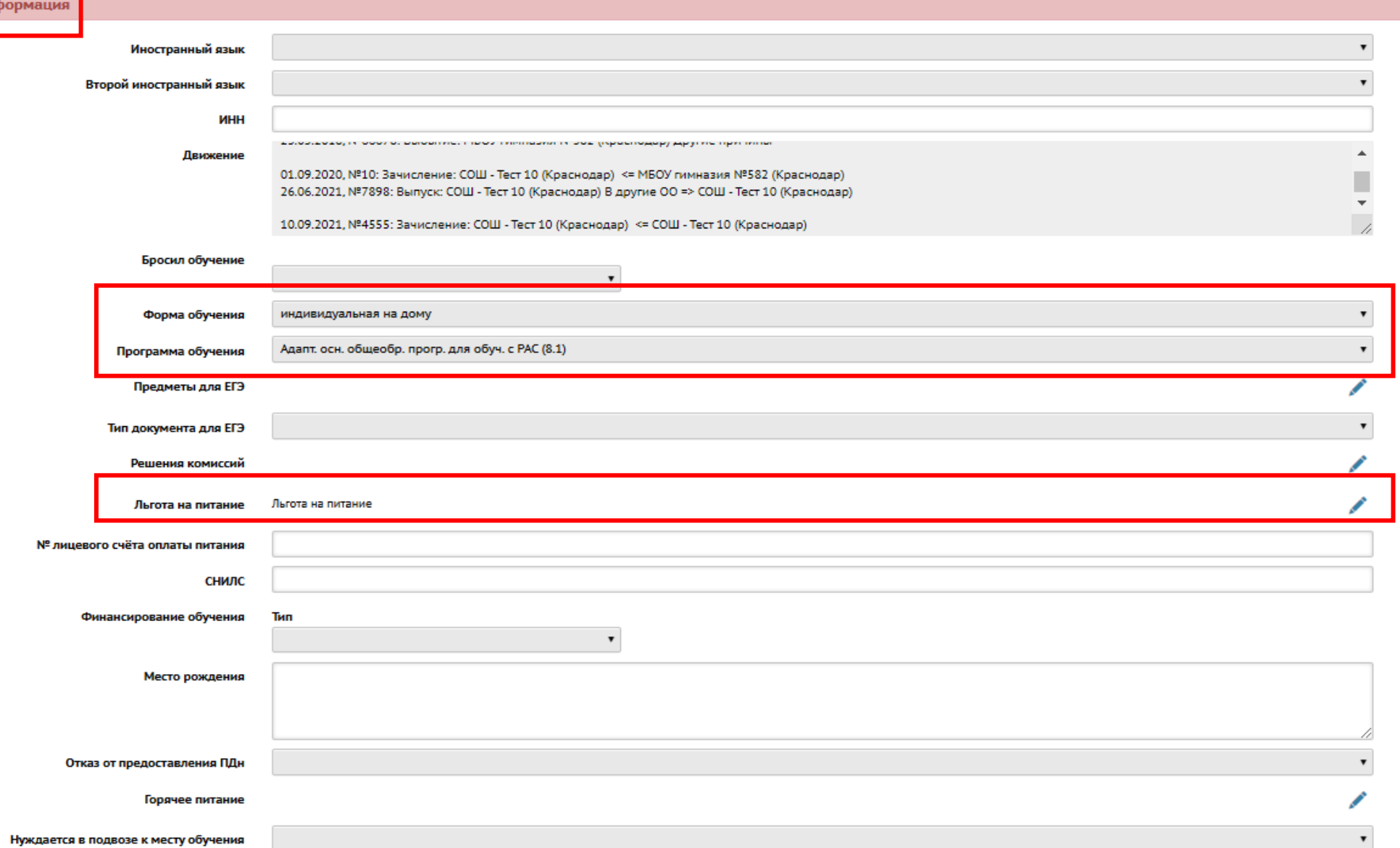

 $\checkmark$ 

 $\curvearrowright$ 

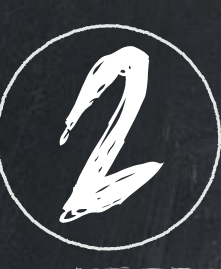

## Формирование следующего года

### (открытие переходного периода)

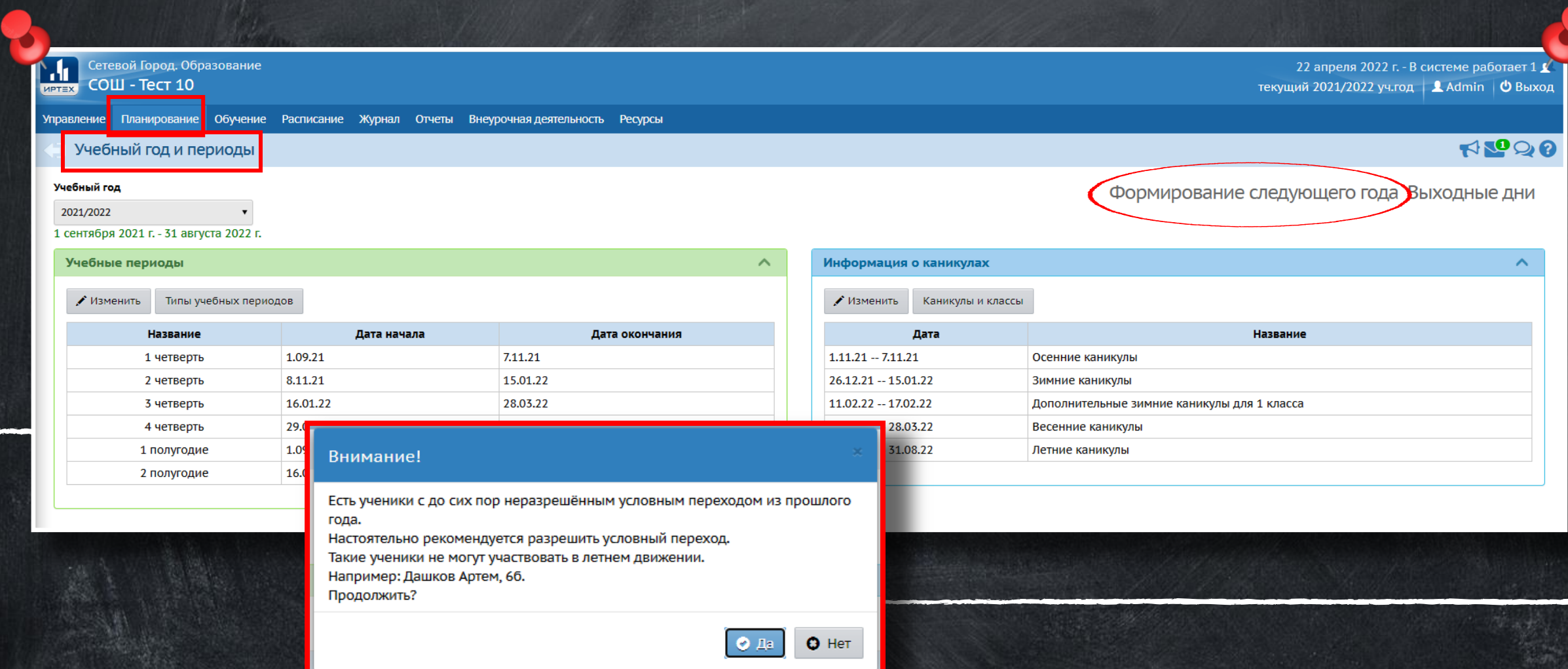

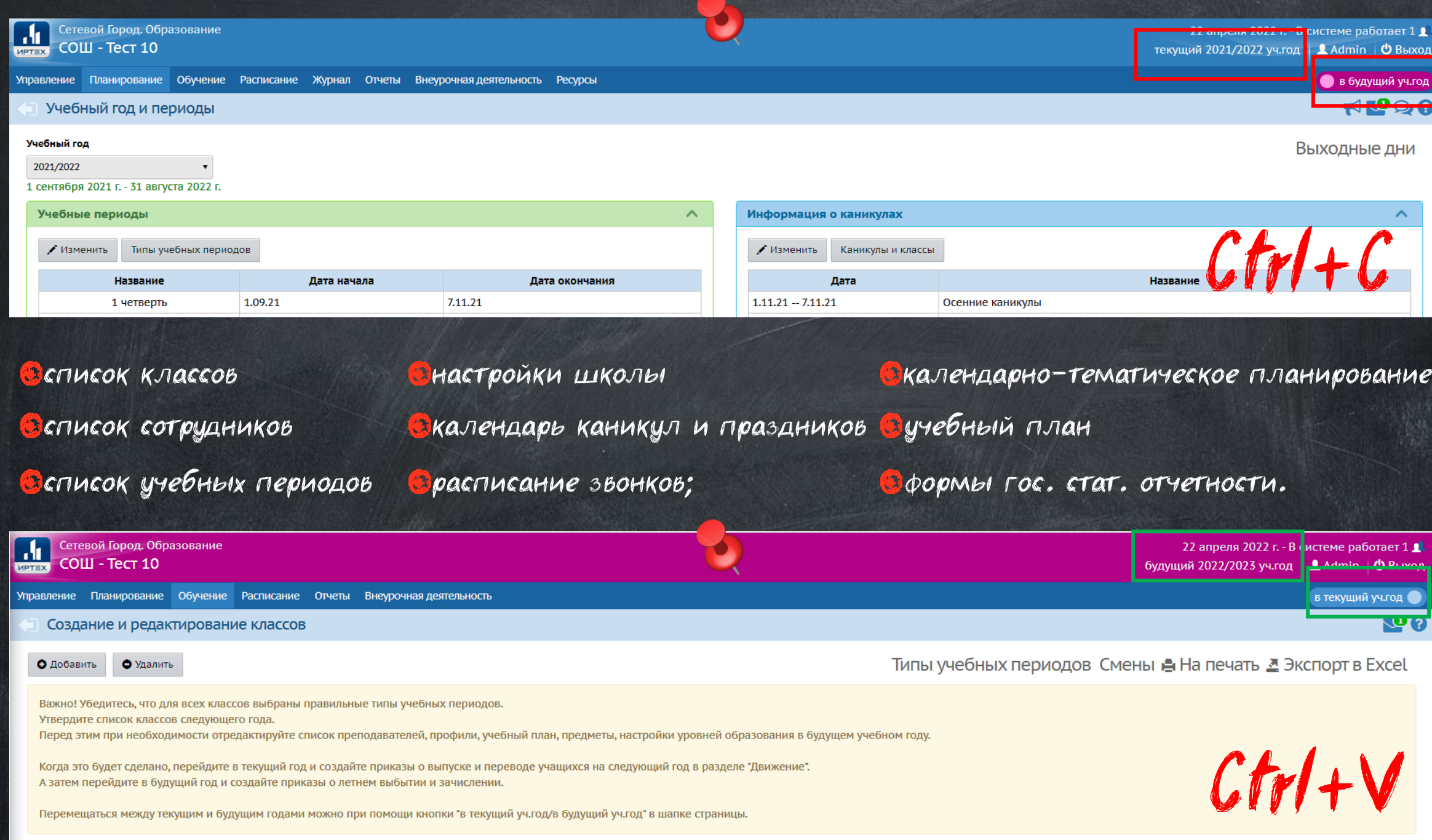

Подробный анализ информационной наполненности АИС СГО за период: 02.02.2022-28.02.2022г. по состоянию на 01.03.2022г.

#### Ключевые показатели информационной наполненности АИС СГО

Актуальность информации об образовательной организации, 1. педагогическом коллективе, обучающихся, их родителях, а также содержании образовательного процесса

Кол-во классов

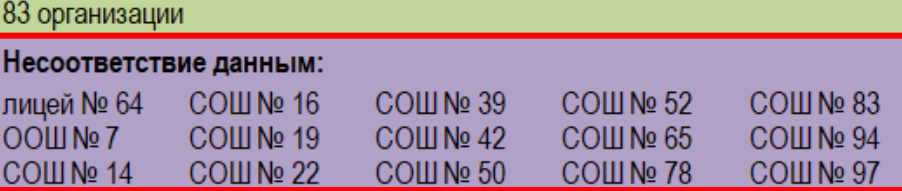

Соответствие данным ОО-1 (с учётом допустимой разницы):

Хлалите несуществующие классы в 2022-2023 учебном году!

**Управление Планирование Обучение Отчеты Внеурочная деяте.** 

Создание и редактирование классов

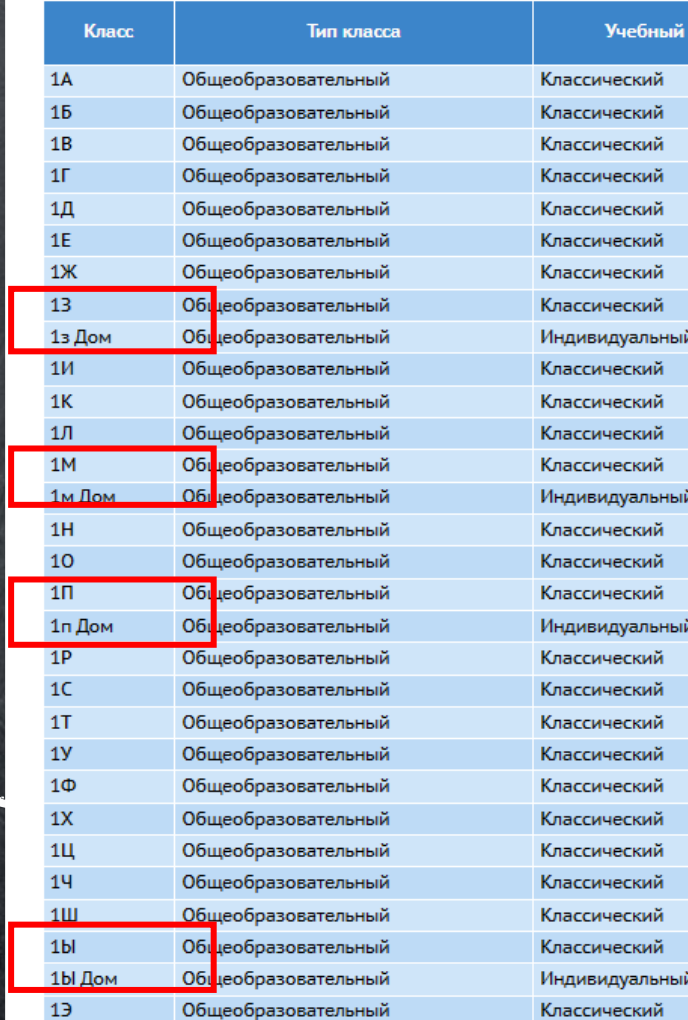

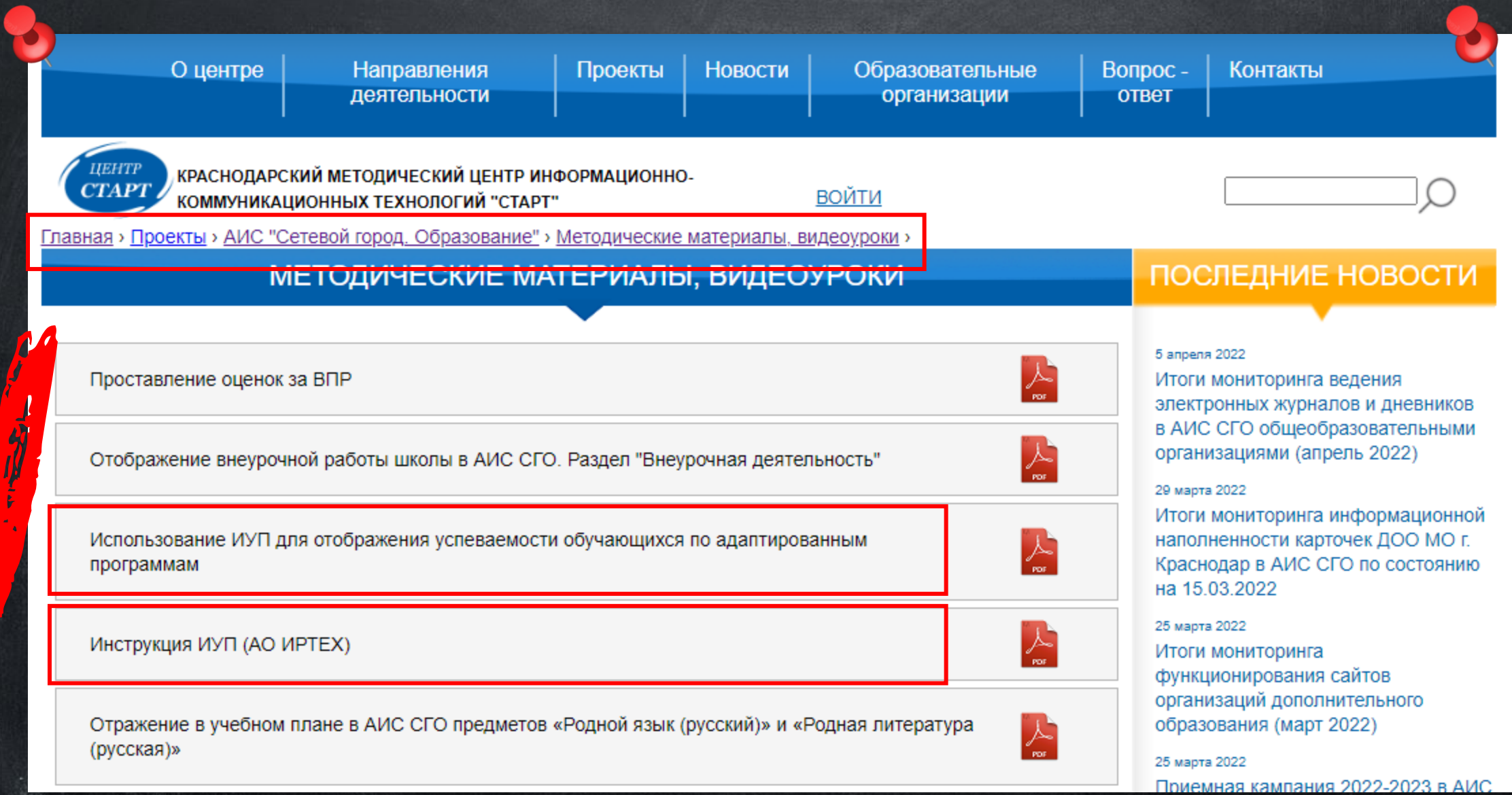

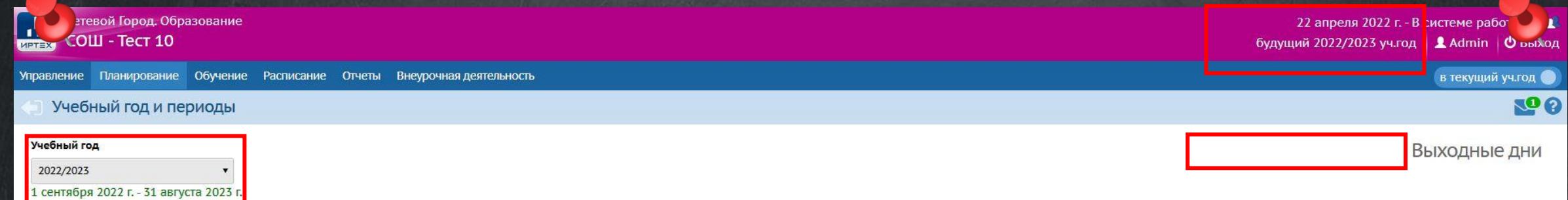

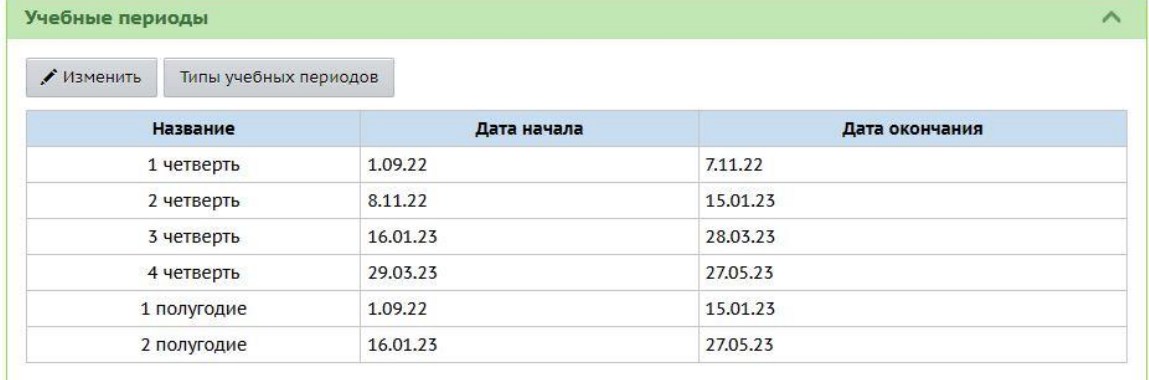

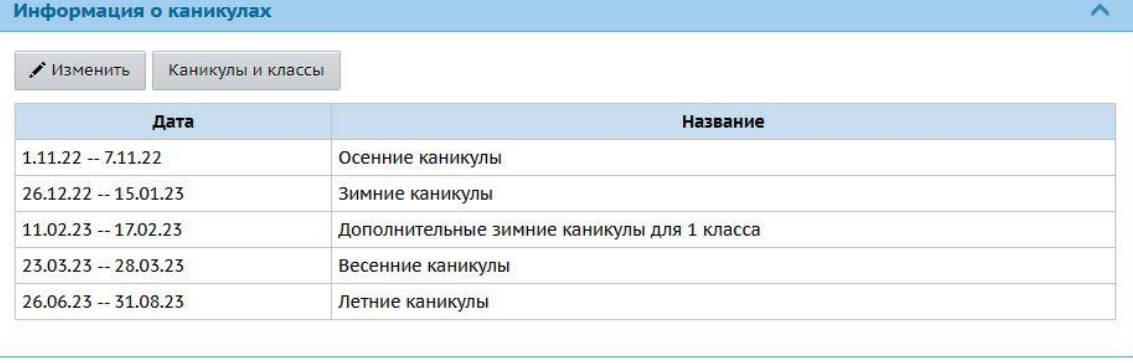

### Работа в режиме переходного периода (вкладка текущий учебный год)

Вкладка текущий учебный год

3

Продолжается выставление ТО и ИО; Редактируются темы и задания в классных журналах; КТП редактируется, но в таком случае внесенные изменения НЕ скопируются в следующий учебный год; 3 Учащимся 1-х классов выставляются значение «Не оценивается» в графе «Оценка»;

Учащимся 9-х и 11-х (12-х) классов вносятся результаты ГИА и итоговые оценки;

Учащимся, окончившим 10-ый класс, решившим сдавать ЕГЭ по географии выставить оценки за экзамен и итоговые оценки;

В 10-х классах выставляется оценка за экзамен учащимся - юношам по ОБЖ (тип экзамена: «Учебные сборы»); Составляются документы движения учащихся

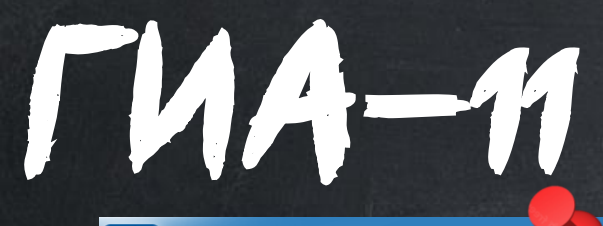

Сетевой Город. Образование Ceteboй Город. 06

Управление Планирование Обучение Расписание Журнал Отчеты Внеурочная деятельность Ресурсы

#### • Итоговые отметки/Типы экзаменов

1. Азаров Артем

2. Акаткина Диана

3. Балакина Анна

4. Белая Алина

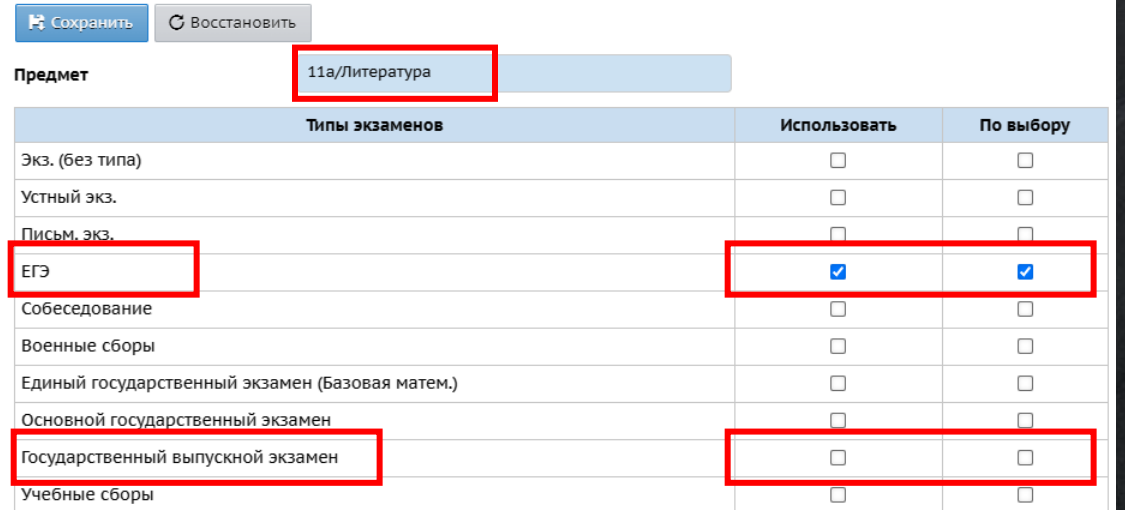

Управление Планирование Обучение Расписание Журнал Отчеты Внеурочная деятельность Ресурсы • Итоговые отметки / Редактирование итоговых отметок за экзамен: ЕГЭ И Сохранить С Восстановить 11а/Литература Предмет Оценка Ученики

 $\overline{\mathbf{v}}$ 

 $\blacktriangledown$ 

l O

lo.

оценка ▼

оценка •

оценка ▼

оценка ▼

И Сохранить С Восстановить Предмет

9а/Биология

Сетевой Город. Образование

• Итоговые отметки/Типы экзаменов

 $U = 10$  COW - Tect 10

Едı

Управление Планирование Обучение Расписание Журнал Отчеты Внеурочная деятельность Ресурсы

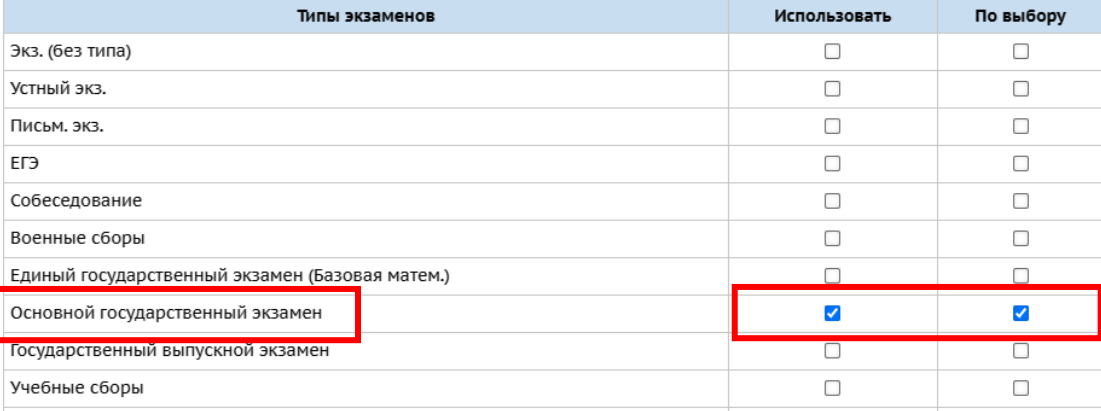

 $THA-9$ 

Управление Планирование Обучение Расписание Журнал Отчеты Внеурочная деятельность Ресурсы Итоговые отметки/Редактирование итоговых отметок за экзамен: ОГЭ Н Сохранить С Восстановить 9а/Биология Предмет Ученики Оценка  $\blacktriangledown$ 1. Аверкова Елена оценка  $\Box$ 2. Ванаева Елизавета оценка lo 3. Виноградова Регина оценка▼ V 4. Гореница Владислав оценка▼

# Журнал $\rightarrow$ Итоговые отметки

# Управление Результаты сдачи ГИА

«Распечатка классного журнала» «Сводная ведомость учёта успеваемости» «Табель успеваемости учащегося»

- Э *Управляющий орган загружает результаты* ГИА в АИС СГО;
- Раздел появляется в интерфейсе ОО;
- **В** Загруженные протоколы 00 сверяет с фактическими;
- По всем ученикам проверяются соответствия между данными в базе ГИА и в базе СГО; Если обнаружены ошибки, то необходимо исправить некорректные соответствия\*

Подробнее в памятке «Проверка результатов ГИА в АИС СГО» на сайте центра «Старт»

### Работа в режиме переходного периода (вкладка будущий учебный год)

Вкладка будущий учебный год

4

редактировать разделы «Учебные периоды», «Информация <sup>о</sup> каникулах», «Классы» (профиль, тип, учебный план), «Типы учебных периодов», «Профили», «Нагрузки», «Учебный план», «КТП» для нового 2022-2023 учебного года; принимать новых сотрудников; формировать списки классов и получать отчёты о наполняемости классов для нового учебного года; редактировать свойства существующих классов, удалять расформированные классы и добавлять новообразовавшиеся классы;

формировать приказы о движении учащихся

Количество классов должно строго соответствовать количеству классов, указанных в локальных нормативных актах организации. Если неизвестно, будет ли сформирован класс, лучше подождать решения вопроса.

Решение о расформировании **классов нужно принять <u>в</u>** переходном периоде, потому что после окончательного открытия нового учебного года удалить расформированный класс будет невозможно.

В переходном периоде расформированный класс удаляется <u>в</u> будущем году после удаления всех приказов о переводе в этот класс учащихся.

Никакие придуманные классы для адаптированных программ, индивидуального или семейного обучения не создаются.

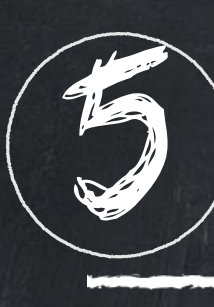

Движение учащихся в переходном периоде (ТЕКУЩИЙ учебный год)

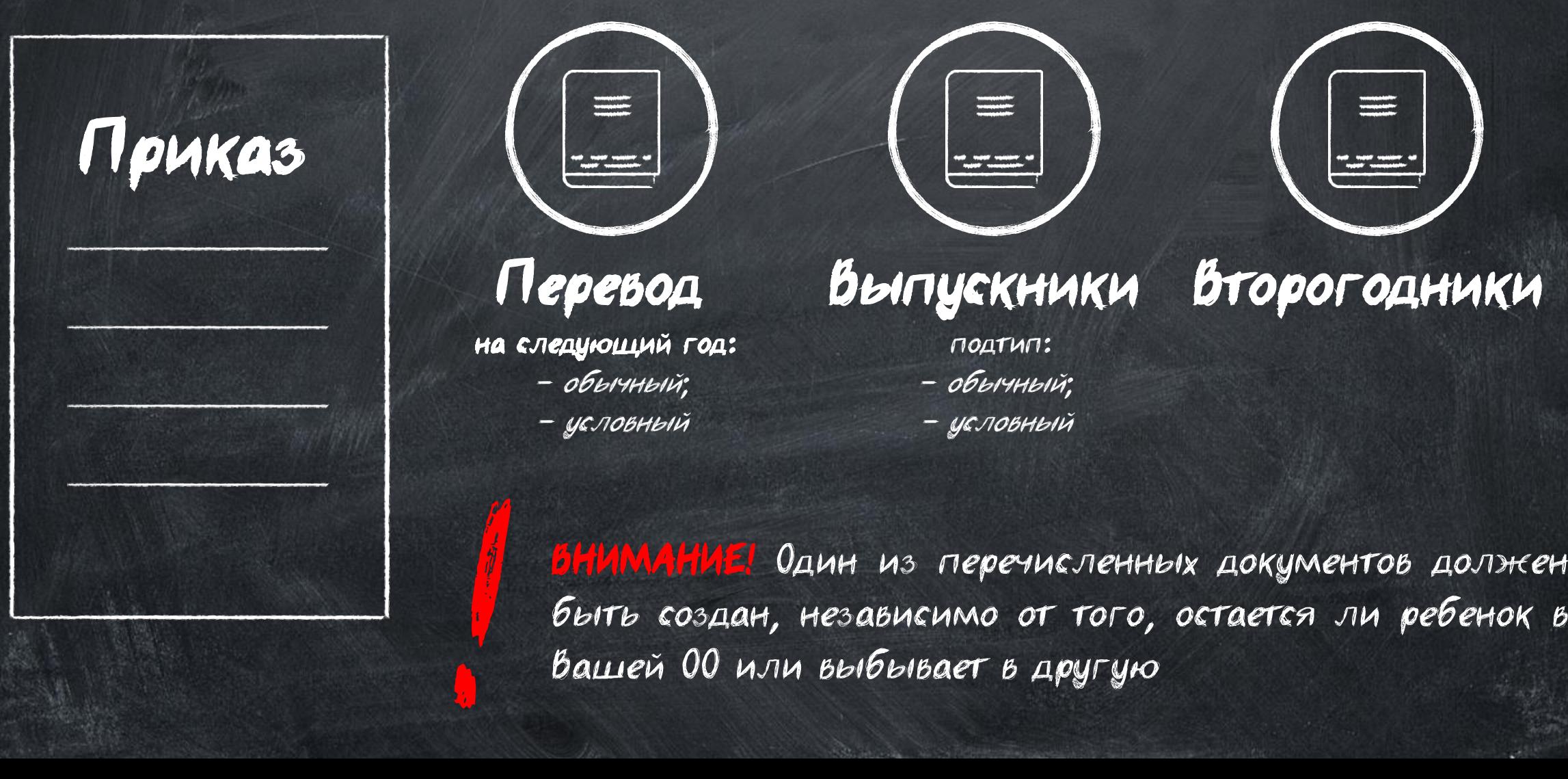

ВНИМАНИЕ! Один из перечисленных документов должен быть создан, независимо от того, остается ли ребенок в Вашей ОО или выбывает в другую

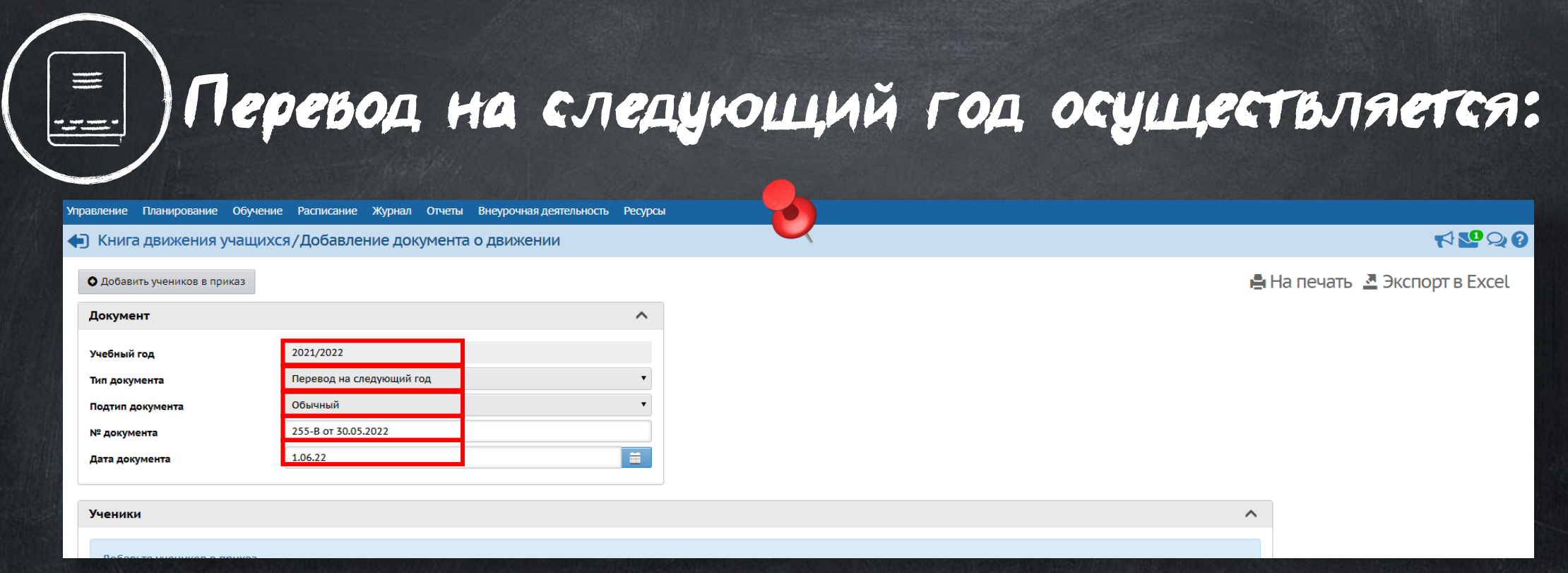

После утверждения и формирования списка классов будущего учебного года;

В в текущем учебном году в разделе «Управление»  $\rightarrow$  «Движение учащихся».

Тип - «Перевод на следующий год»

#### $\eta$ одтип - «обычный»

Всех учащихся 1-8-х и 10-х классов, кроме второгодников и имеющих академическую задолженность; Переводятся даже те, кто выбывает в другую ОО на следующий учебный год;

#### !Прежде, чем выбыть ученика из школы, его необходимо перевести в следующий класс!

<mark>©</mark> Дата документа устанавливается 1 июня. Реальную дату документа можно внести в поле «№ документа».

### Условный перевод на следующий год осуществляется:

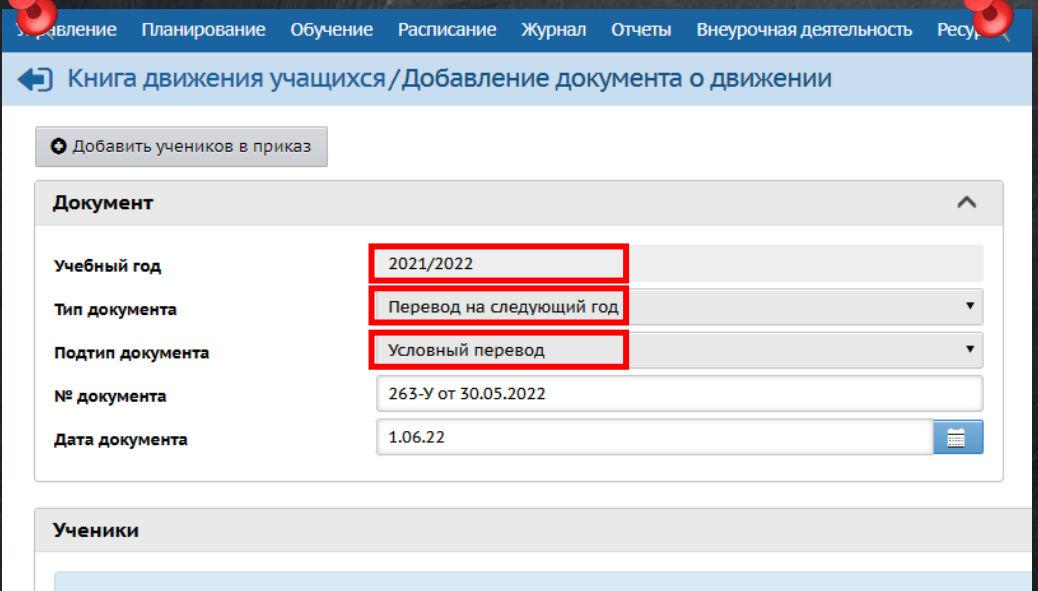

ВНИМАНИЕ! Ученикам, переводимым на следующий год условно нужно выставить все оценки, в том числе 2!

Для учащихся с академической задолженностью в текущем (2021-2022) учебном году;  $B$  разделе «Управление»  $\rightarrow$  «Движение учащихся» Тип - «Перевод на следующий год» Подтип - «условный перевод/выпуск». Для учащихся с академической задолженностью в текущем уч.г., переходящих в другие школы. Они сначала должны быть условно переведены на следующий год и только в будущем году выбыть в другую школу.

При этом погашать задолженность в будущем году будет та школа, из которой выбыл учащийся!

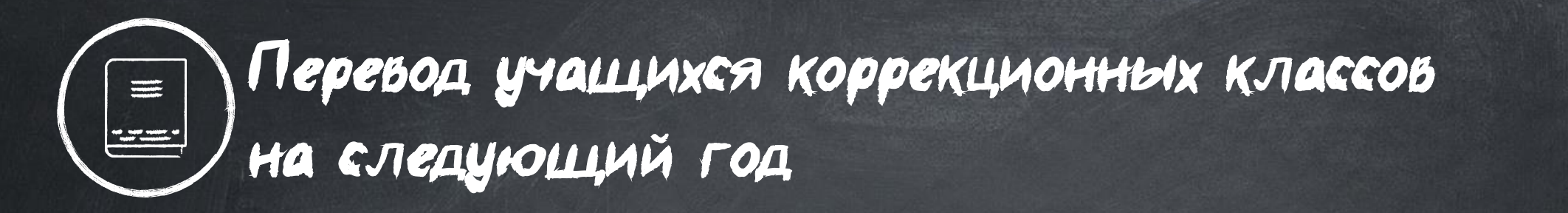

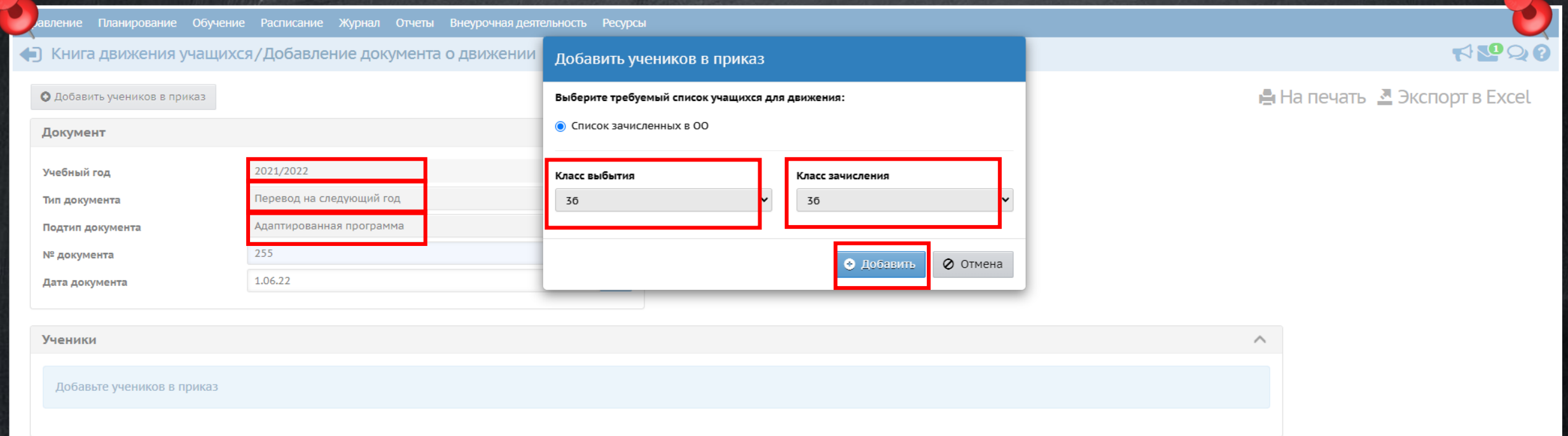

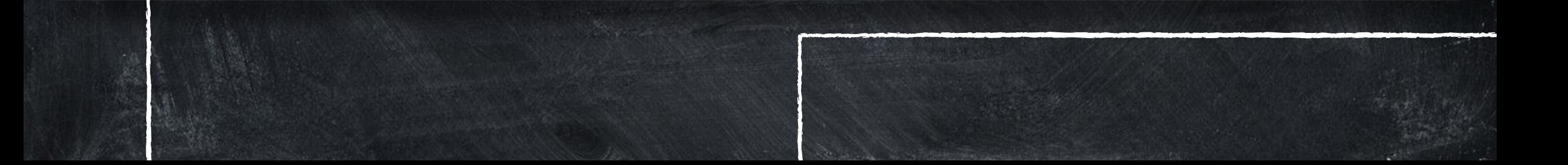

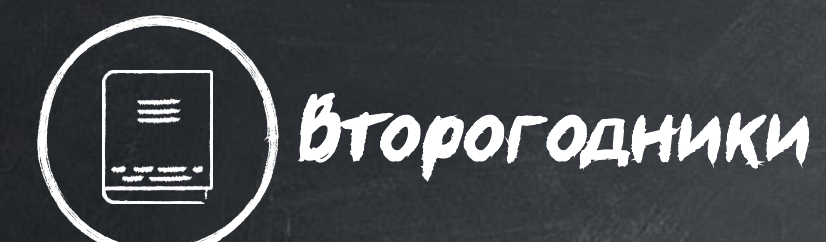

Внимание! Второгодники, выбывающие в другие школы, также сначала должны быть оставлены на второй год, и только в будущем учебном году могут выбыть в другую школу

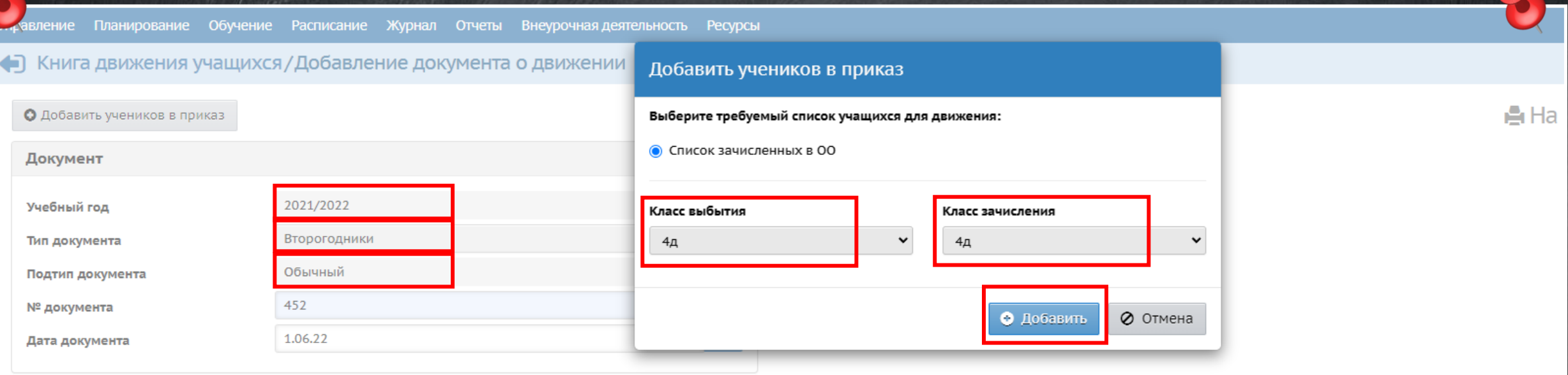

Ученики

Добавьте учеников в приказ

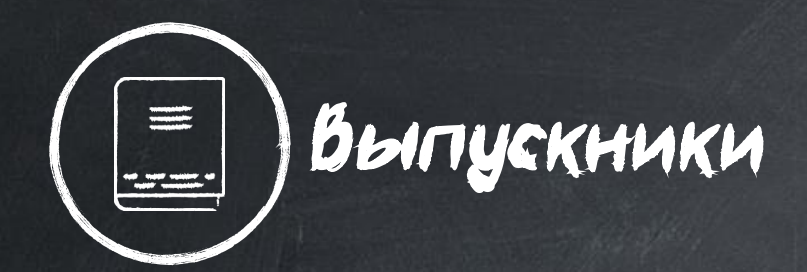

Обучение Расписание Отчеты Внеурочная деятельность **Pecypci** Планирование Журнал равление • Книга движения учащихся / Добавление документа о движении О Добавить учеников в приказ Документ ㅅ 2021/2022 Учебный год Выпускники Тип документа Обычный Подтип документа Обычный № документа Условный выпуск Прикреплённые к ОО Дата документа mm.

Ученики

Внимание! Учащиеся 9-х классов, даже если они остаются учиться в в вашей школе, не переводятся в следующий класс, а выпускаются : тип документа «Выпускники» .

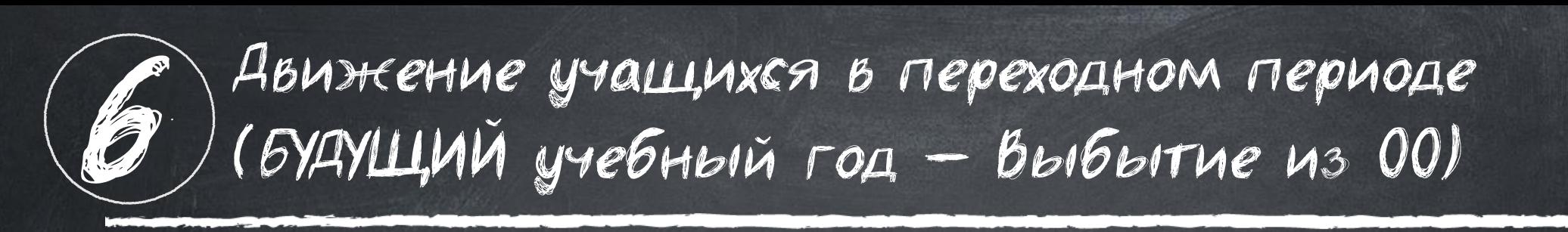

<mark>ие!</mark> При некорректном выполнении летних движений учащихся после открытия нового учебного года приказы по движению закрытого учебного года откорректировать будет невозможно!

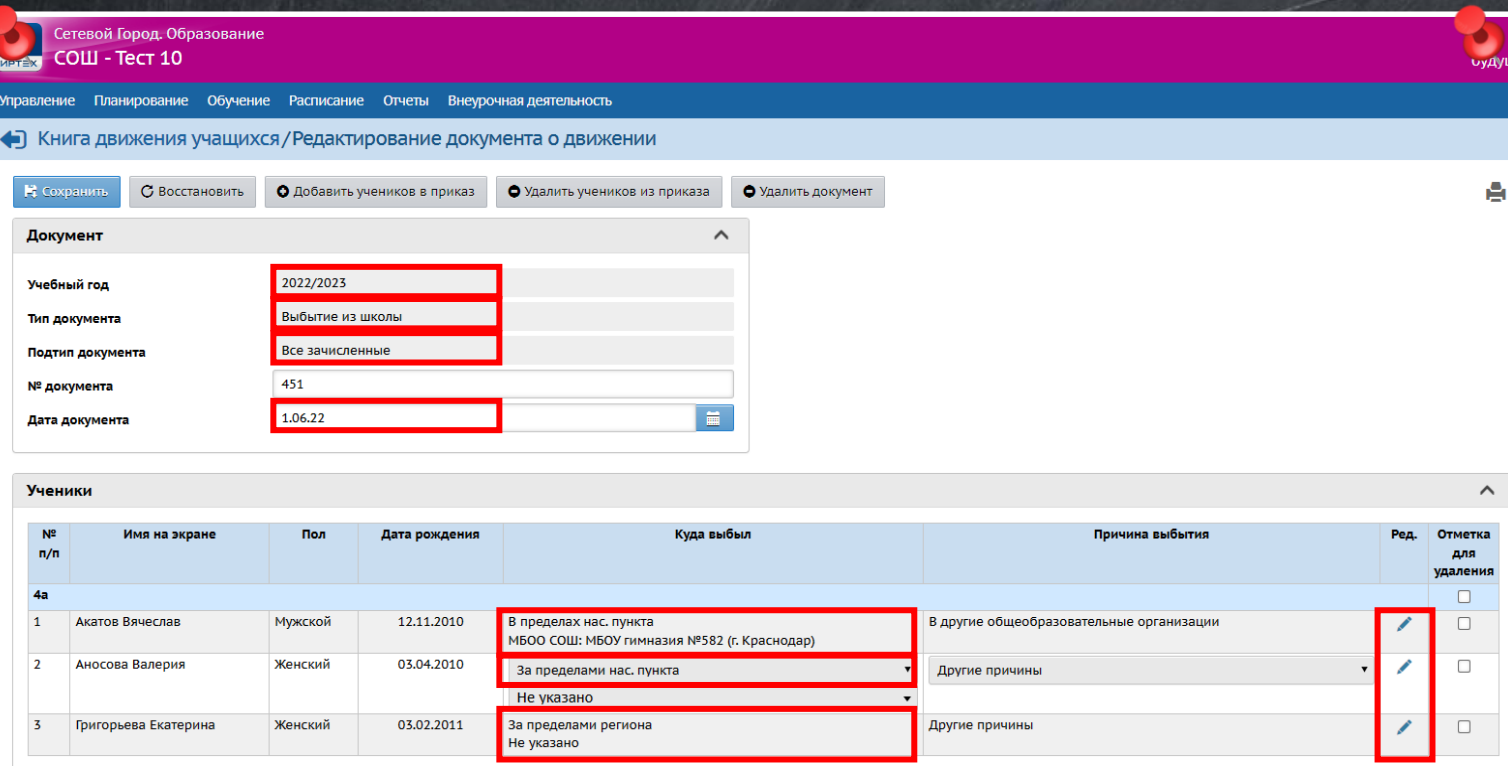

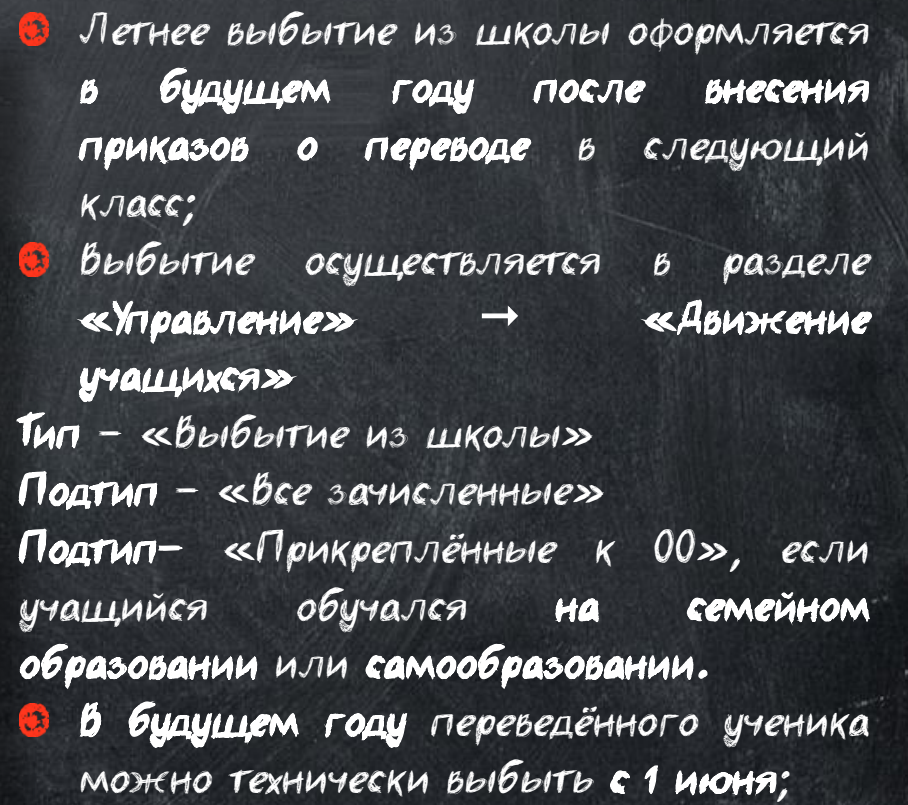

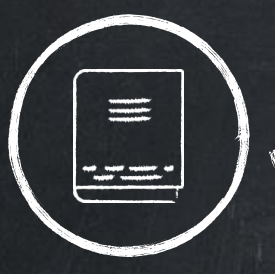

### Зачисление в ОО осуществляется:

В будущем учебном году в разделе «Управление»  $\rightarrow$  «Авижение учащихся» Тип – «Зачисление в школу»

Подтип – «Все зачисленные»

Подтип – «Прикреплённые к ОО», если прибывший учащийся будет обучаться на семейном образовании или самообразовании.

- Первокл**ассники и поступающие в 10-й** класс зачисляются с «А**атой**  $\bullet$ документа» 1 сентября, если они прибыли в школу до 1 сентября.
- Все учащиеся, прибывшие после 1 сентября зачисляются по фактической дате документа.

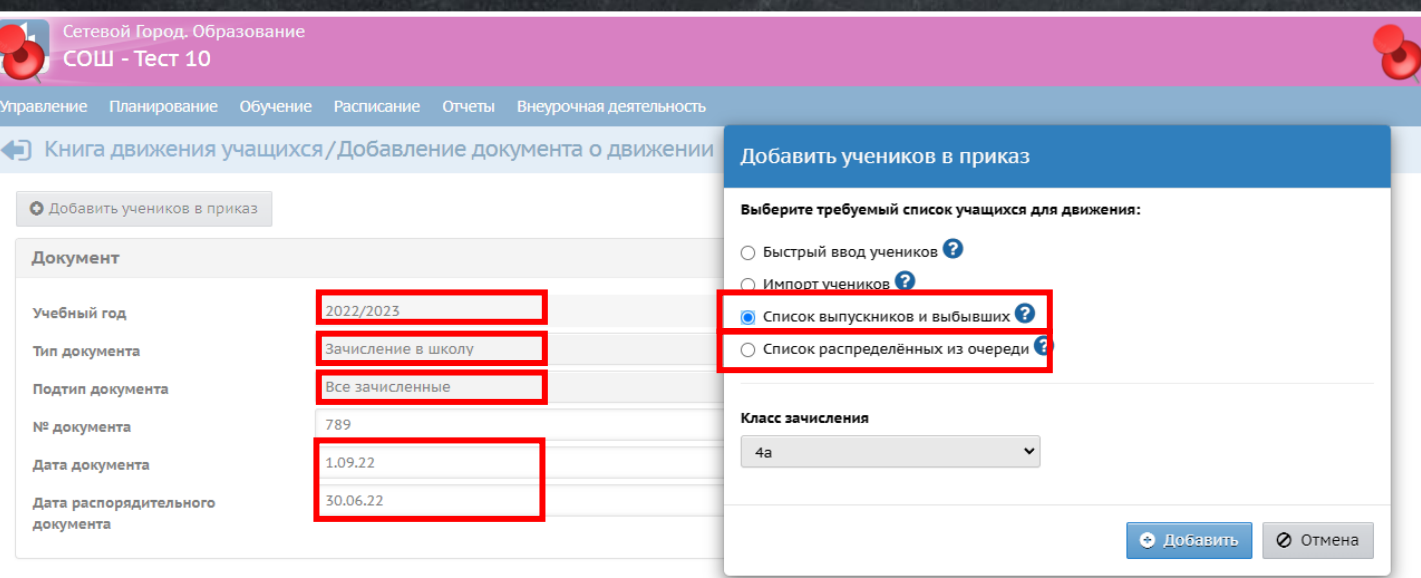

Вновь прибывшие первоклассники добавляются в приказ из **«Списка** распределённых из очереди» и никогда не зачисляются из «Списка выпускников и выбывших.

- Из «Списка выпускников и выбывших» первоклассник зачисляется только в том случае, если перешел к вам в ОО из другой школы КК!
- Поступающие во 2-11 классы выбираются из «Списка выпускников и выбывших», если они прибыли из школы Краснодара и КК. Для зачисления учащихся всех классов, кроме 1-х, прибывших из других регионов, в качестве «списка учащихся для движения» используется «Импорт учеников»

Внимание! Все дети, которые поступают в вашу школу в 1-й класс в нашем крае впервые, зачисляются через «Е-услуги»! Даже если поступают в середине года, всё равно зачисляются через «Е-услуги».

Ученики

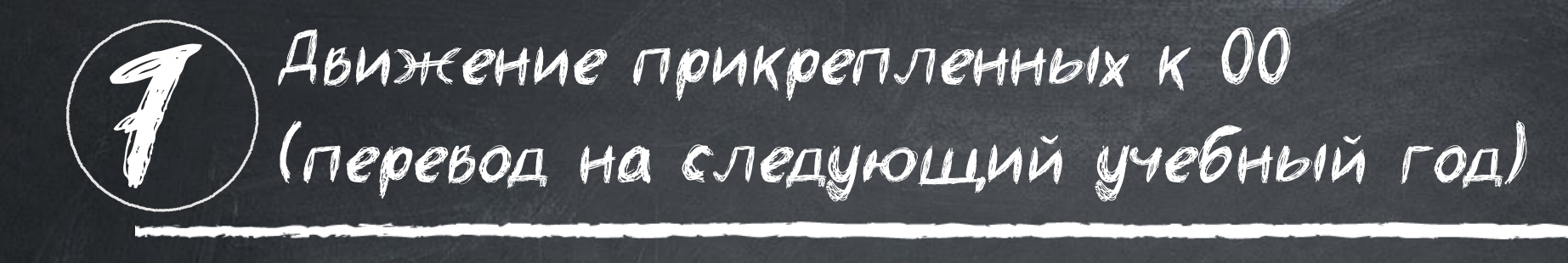

! Обучающиеся на семейном образовании или на самообучении законодательно могут проходить аттестацию экстерном, и поэтому могут переходить **сразу несколько параллелей** за год (Статья 34. Основные права обучающихся и меры их социальной поддержки и стимулирования «Закона об образовании)

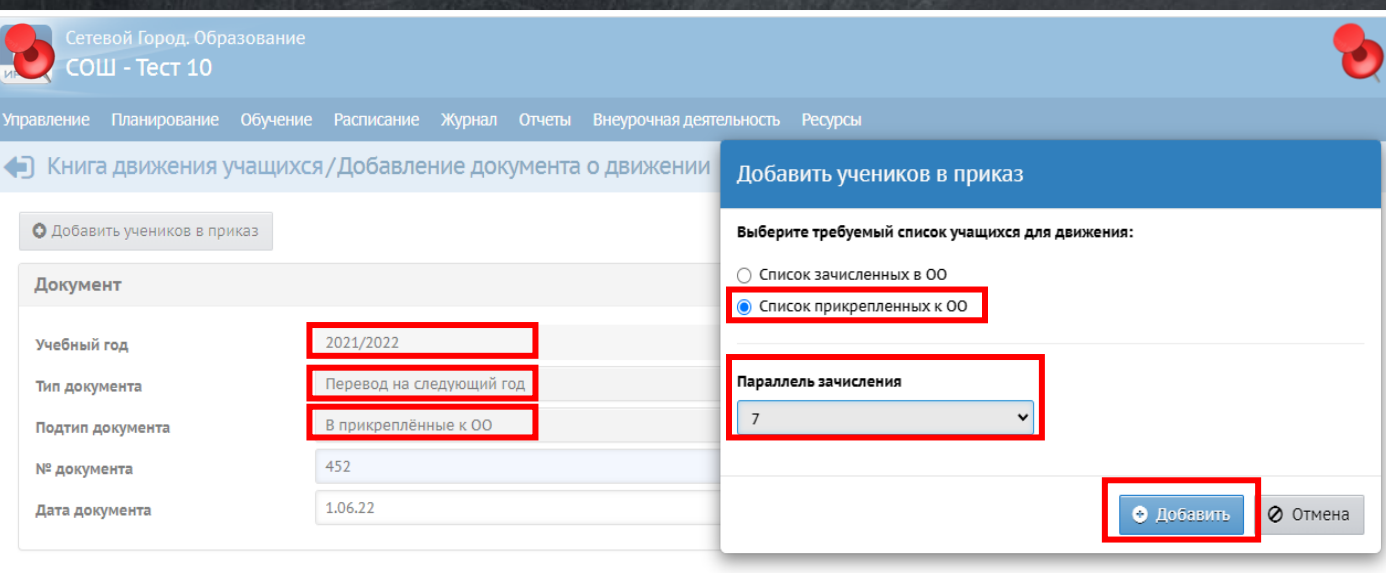

Ученики

Вкладка текущего учебного года, раздел «Управление» «Движение учащихся»: Тип – «Перевод на следующий год» Подтип – «в прикреплённые к ОО», а в Требуемый список для движения – «Список прикрепленных к ОО» **В После добавления обучающегося подтип** документа автоматически измениться с «в прикрепленные к ОО» на «Прикрепленные к ОО»!

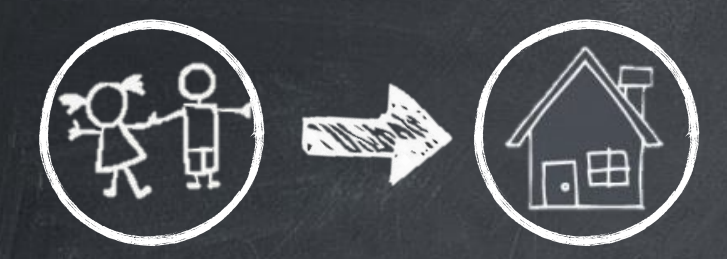

#### Перевод ИЗ класса В прикрепленные

Осуществляется во вкладке ТЕКУЩЕГО учебного года переходного периода, «Управление» «Движение учащихся»: Тип – «Перевод на следующий год» Подтип – «в прикреплённые к ОО» Требуемый список для движения - «Список зачисленных в ОО»

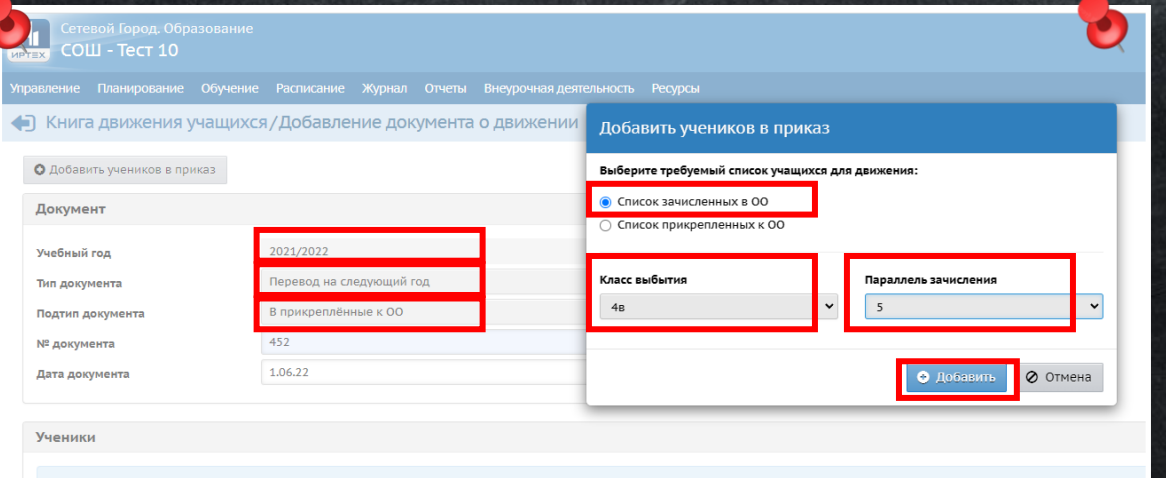

Добавьте учеников в прика

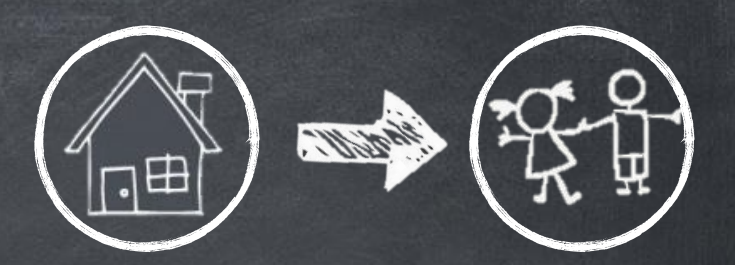

#### Перевод ИЗ прикрепленных В класс

1) Перевод «На следующий год» с подтипом «в прикрепленные к ОО (текущий учебный год); 2) Перевод «Из класса в класс» с подтипом «перевод из прикрепленных» (будущий учебный год)

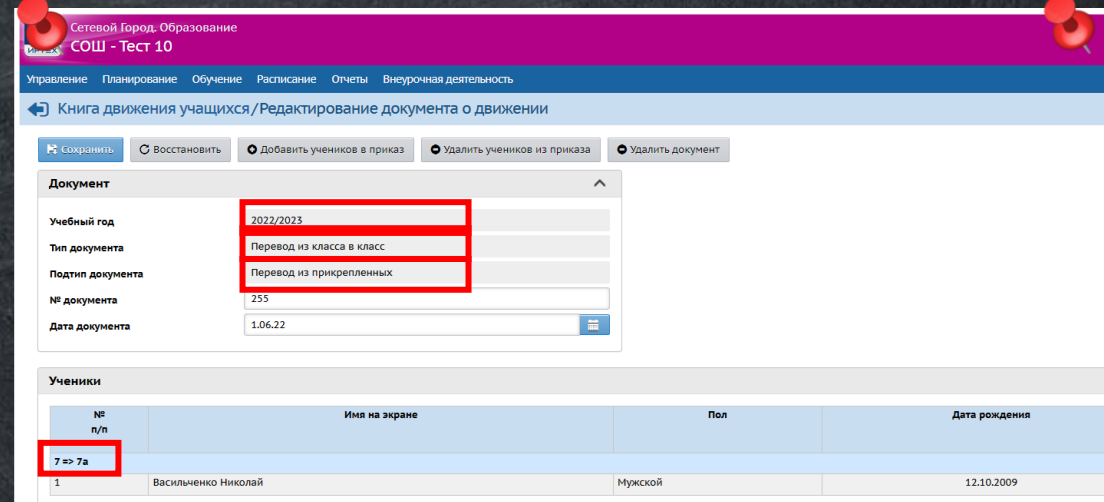

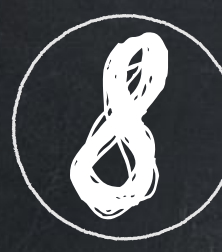

### 8 Работа с дублями в переходном периоде

### Взаимодействуйте с ОО, с которой возник дубль посредством: телефона, электронной почты/почты в АИС СГО или официального письма

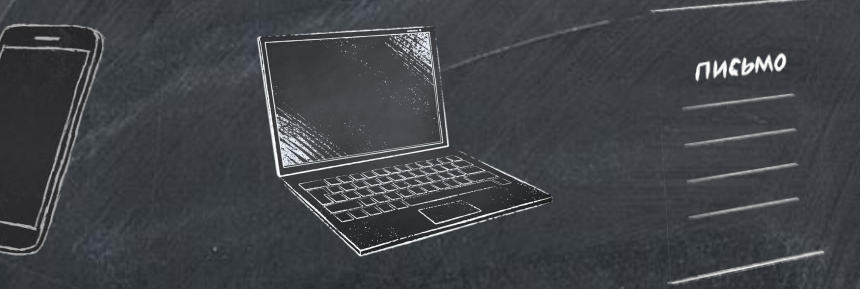

Если ОО отказывается от взаимодействия по решению проблемы – обратитесь в**:**

Если ОО г. Краснодара -

МКУ КМЦИКТ «Старт»

[centerstart@kubannet.ru](mailto:centerstart@kubannet.ru) 8 (861)259-98-88

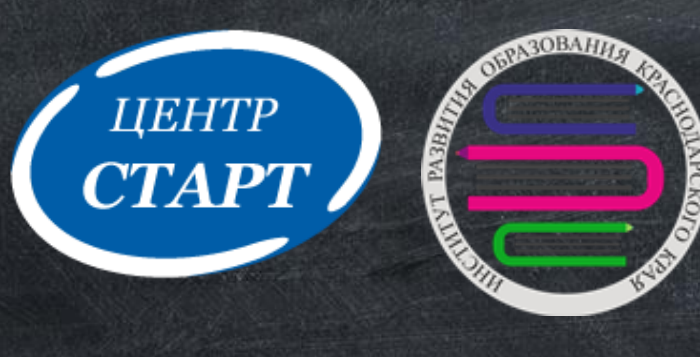

Если ОО из Краснодарского края – ИРО КК

через почту в АИС СГО: получатель ЦЦОиИТ ГБОУ ИРО КК общее и дополнительное образование (ООО, ОДО)

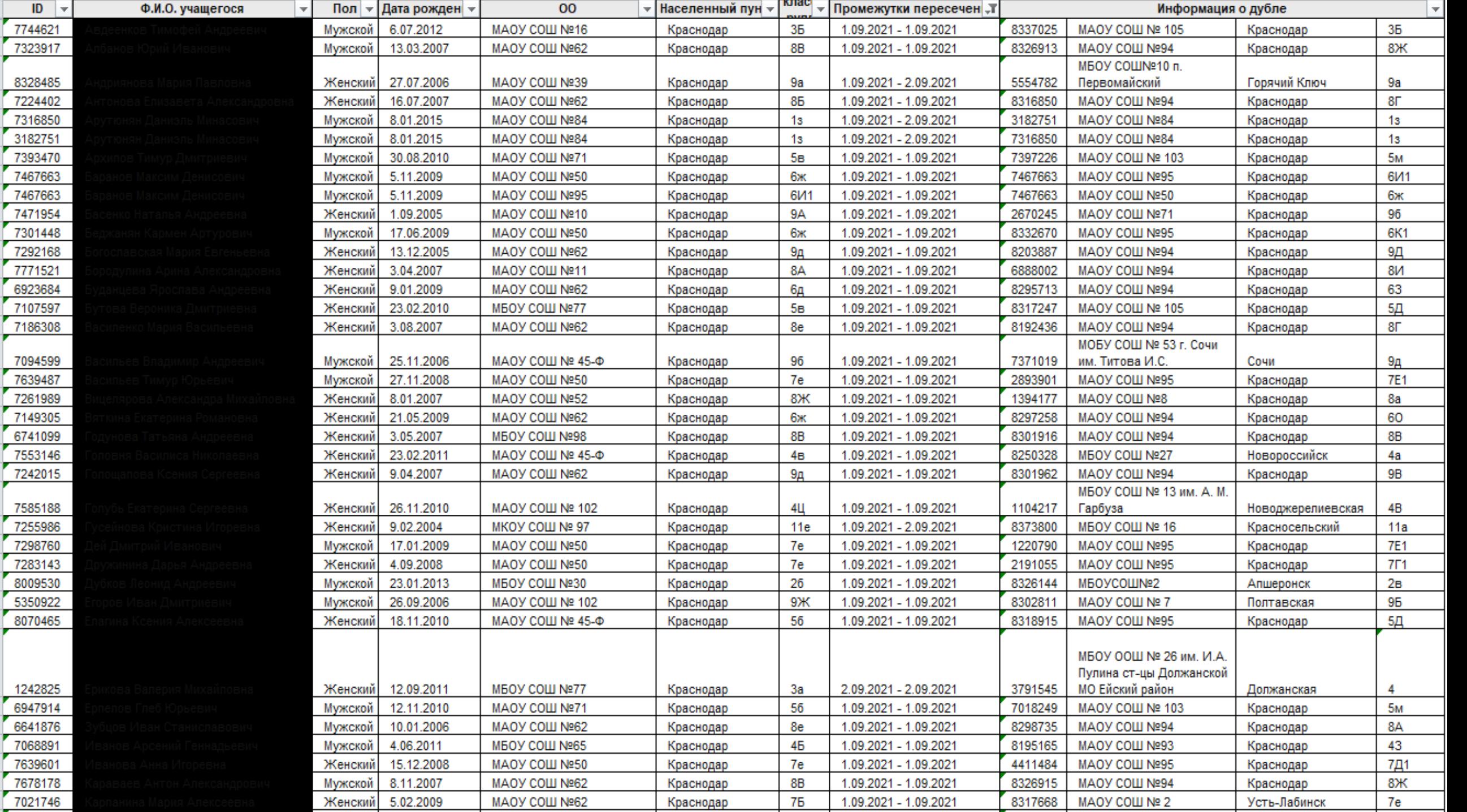

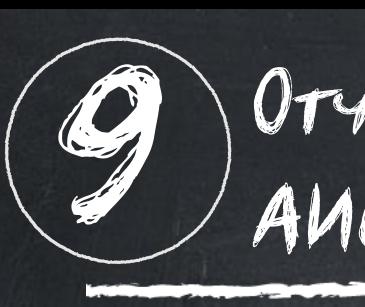

Отчеты для самопроверки перед мониторингом АИС СГО

### Отчеты:

**В «Отчет по ведению электронных журналов»;** «Список обучающихся»; **В «Отчет о доступе к классному журналу»** 

### Дополнительные отчеты:

**В** «19.11.2019 Мониторинг карточек 00»; • «19.11.2019 Портфолио - Сведения о повышении квалификации»

• «19.11.2019 Портфолио - Сведения об образовании» • «15.11.2019 Заполнение личной карточки сотрудника»

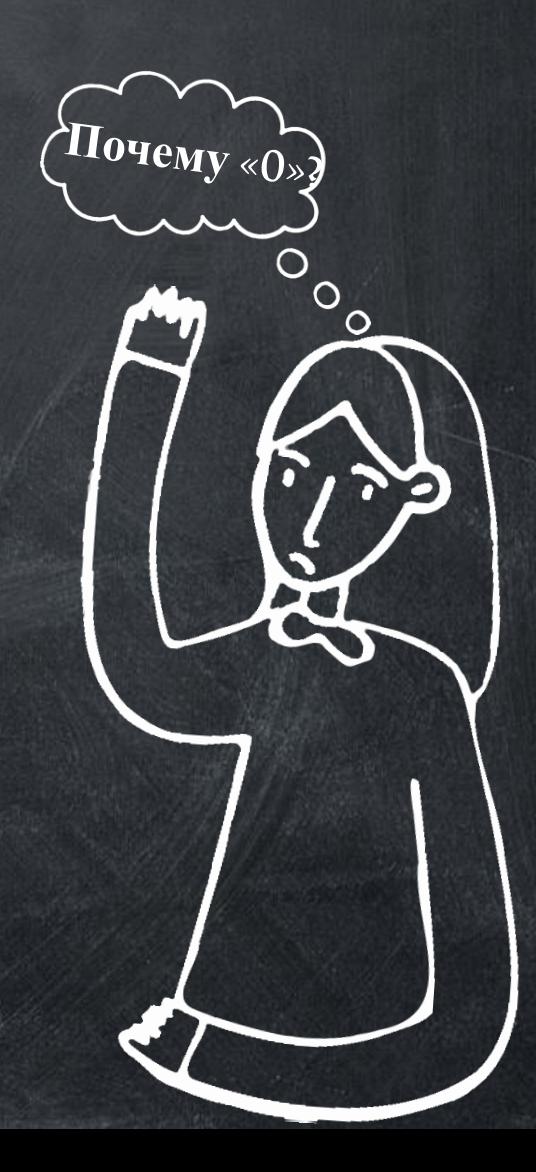

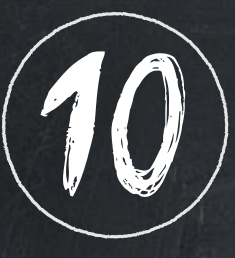

Самопроверка перед открытием нового учебного года

ВНИМАНИЕ! После открытия нового года, внести изменения в завершившемся учебном году будет невозможно!

#### В текущем учебном году следует проверить:

- заполнение классных журналов;
- $(x)$ внесение годовых, экзаменационных, итоговых оценок;
- документы о переводе на следующий учебный год (обычном и условном);
- документы о выпускниках и второгодниках; документы перевода Прикрепленных к ОО.

список классов; документы о летнем выбытии; документы о летнем зачислении.

#### Работа ДО открытия переходного периода

**В** Редактирование КТП Закрытие академических задолженностей прошлого учебного года Увольнение сотрудников Удаление несуществующих сотрудников **В Корректировки в карточках** 

сотрудников и учащихся

#### Формирование нового учебного года

 $П$ ланирование  $\rightarrow$ Учебный год и периоды  $\rightarrow$  Формирование следующего года

Данное действие необратимо!

#### Работа в переходном периоде. Текущий учебный год

- Заполнение классных журналов
- Внесение текущих, годовых, экзаменационных и итоговых оценок Составление документов
	- движения учащихся (перевод на следующий год, выпускники, второгодники)

#### Работа в переходном периоде. Будущий учебный год

Формирование, редактирование и удаление классов Составление документов о летнем выбытии и зачислении Редактирование разделов Учебные периоды, Информация о каникулах, Типы учебных периодов, Профили, Нагрузки, Учебный план

#### Проверка проделанной работы и созданных документов

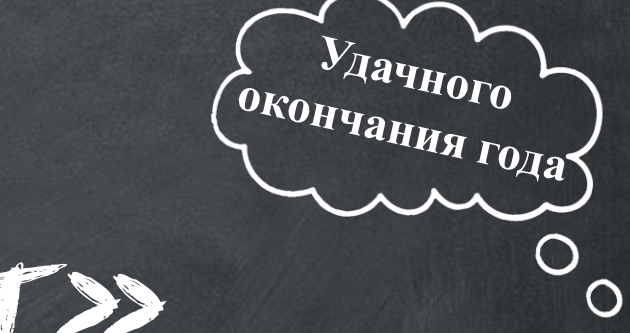

# МКУ КМЦ ИКТ «Старт»

ОИВсОУ

8 (861) 259 98 88